## **Lesson 8 - Numerical Python & Matplotlib Manipulating and visualizing data**

## **The Albedo Effect**

Different surfaces on the Earth reflect or absorb the sun's radiation in different proportions - what is referred to as a surface's **albedo**. As demonstrated by the data below, the smaller the albedo, the lower the correlating temperatures. For example, forest has an albedo of 10%. Since it absorbs more of the sun's radiation than fresh snow (an albedo of 85%) it would be much warmer.

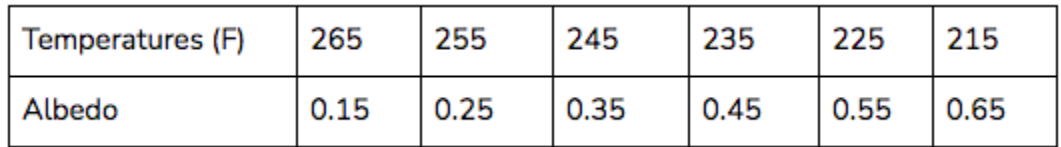

Albedo has a significant impact on the warming effect of the Earth. For example, [sea](https://www.nationalgeographic.org/encyclopedia/arctic/) ice [located](https://www.nationalgeographic.org/encyclopedia/arctic/) in the Arctic has a high albedo as it reflects approximately 80% (or 0.8 as expressed as a ratio) of sunlight back into space. If sea ice is melting, and the darker surface of the ocean absorbs more light than was reflected by the ice (approx. 8-10%), then this would further cause more ice to melt. This warming effect, in which the effect further increases the original cause, is an example of a **positive feedback loop**.

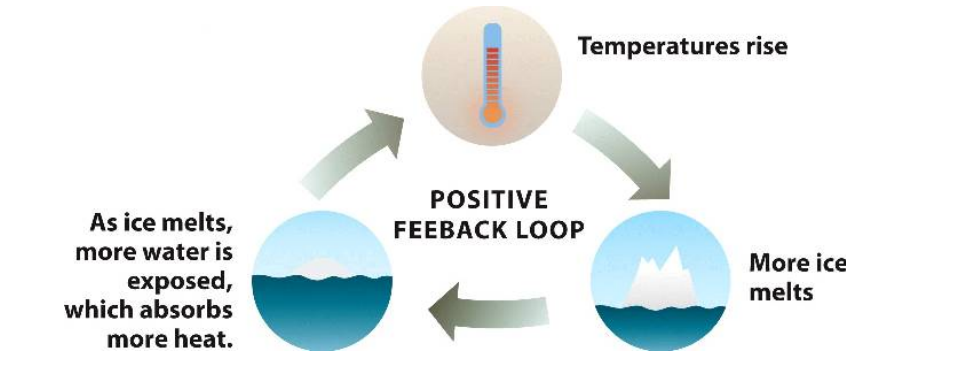

To learn more about the albedo effect, you can watch this NASA [video](https://www.youtube.com/watch?v=sCxIqgZA7ag&feature=emb_title), or use this NatGeo [activity.](https://www.nationalgeographic.org/activity/feedbacks-ice-and-clouds/)

Source for albedo data: An online course taught by Dr. David Archer called, "Global Warming II: Create Your Own Models in Python."

Image source: [Bio1110](https://bio1110.nicerweb.com/Locked/media/ch26/albedo.html)

Many different libraries were used to process data for major scientific breakthroughs, including the first [image](https://numpy.org/case-studies/blackhole-image/) of a black hole, which used a combination of NumPy, Matplotlib, as well as other libraries. NumPy is a library that contains multi-dimensional arrays (rather than 1D lists), as well as arithmetic functions to operate on these arrays. As demonstrated below, arrays are a different data type than a list (part 1), and since they use less memory, they are much faster to execute.

## **Part 1: Import the NumPy library and use the array( ) function**

- 1. Import the library as np so when referring to it later you can just type "np". import numpy as np
- 2. Create two lists and pass them through your NumPy array by using a dot to access np (similarly to how a dot was used to access an object) and the  $array()$ function.

 $a = np.array([1,3,5])$  $b = np.array([1,2,3])$ 

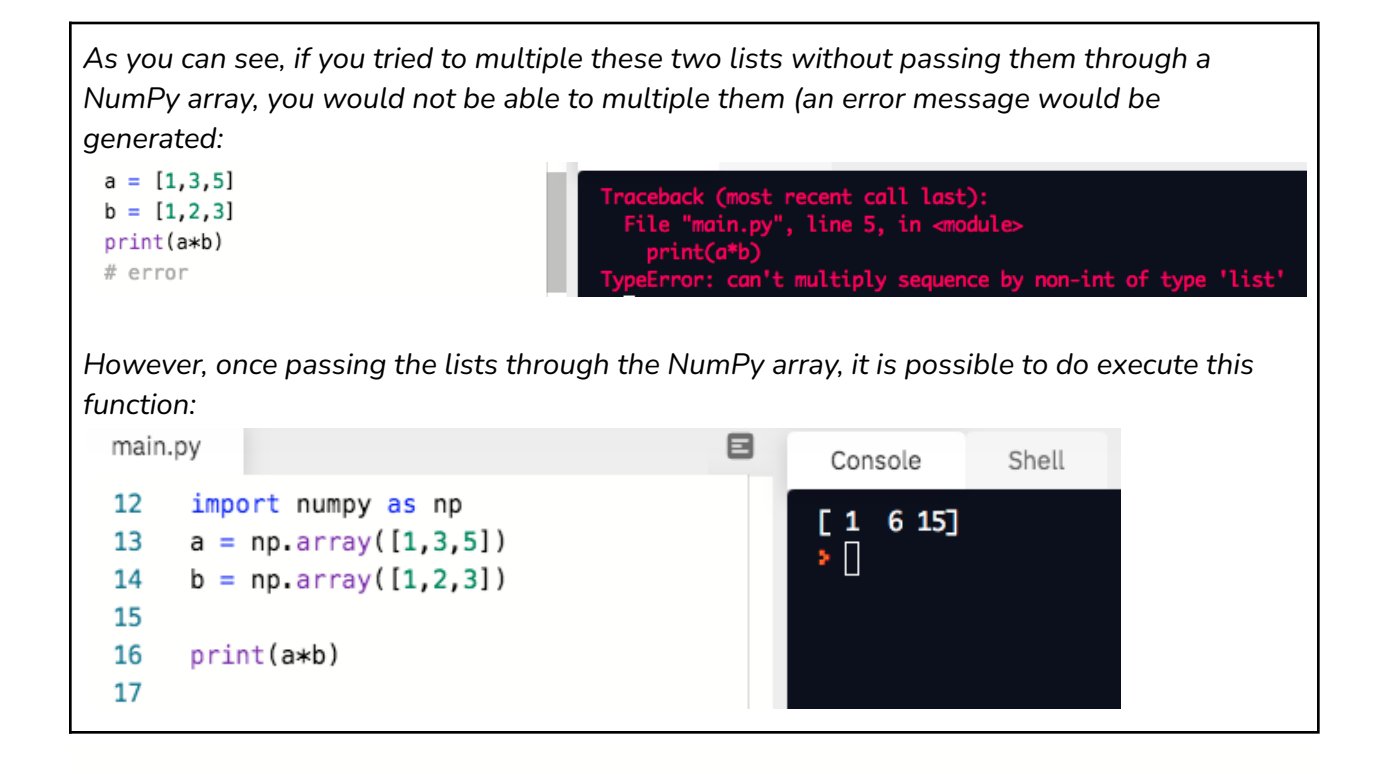

NumPy arrays can also have multiple dimensions. The examples above are both 1D arrays. A 2D array would have two arrays, a 3D array would have three arrays, and so on.

3. Create a 2D array with the arrays [1,2,3] and [4,5,6].

```
c = np.array([1,2,3], [4,5,6])
```
4. Check the number of dimensions by using a dot to access the variable, followed by ndim for both the variables a and c. print(a.ndim)

print(c.ndim)

5. Classify the variable b using type(). print(type(b))

```
Example:
20
     import numpy as np
                                                  \mathbf{1}a = np.array([1, 3, 5])21
                                                  2
     b = np.array([1, 2, 3])22
                                                  <class 'numpy.ndarray'>
                                                  ا∏∗
23
24
     print(a.ndim)
     ## one dimension
25
26
27
     c= np.array([1,2,3], [4,5,6]])
28
     print(c.ndim)
     # # two dimensions
29
30
     print(type(b))
31
```
NumPy arrays also have a shape - the number of dimensions, and the number of elements. The shape attribute can be determined by placing a dot after the variable and the word "shape".

6. Print the shape for variables b and c.

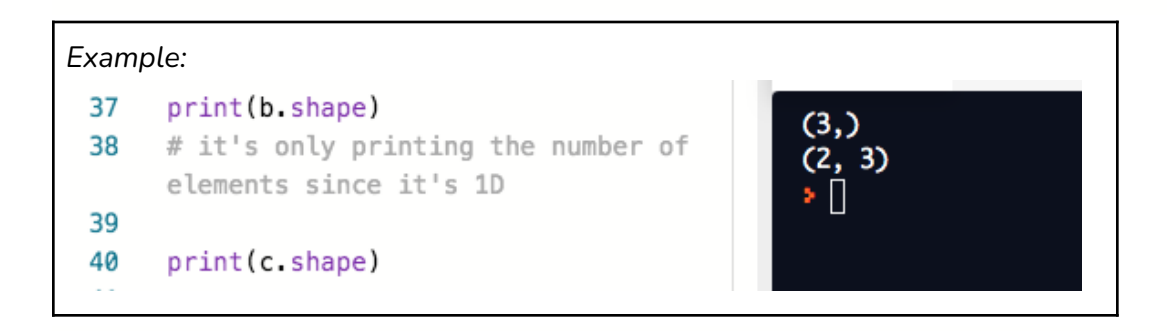

## **Part 2: Introduction to Matplotlib**

Matplotlib is a graphing library that allows the development of plots and interactive figures, with many customizable features. To illustrate how to use matplotlib, we will be using data collected from the Mauna Loa [Observatory](https://climate.nasa.gov/vital-signs/carbon-dioxide/) in Hawaii:

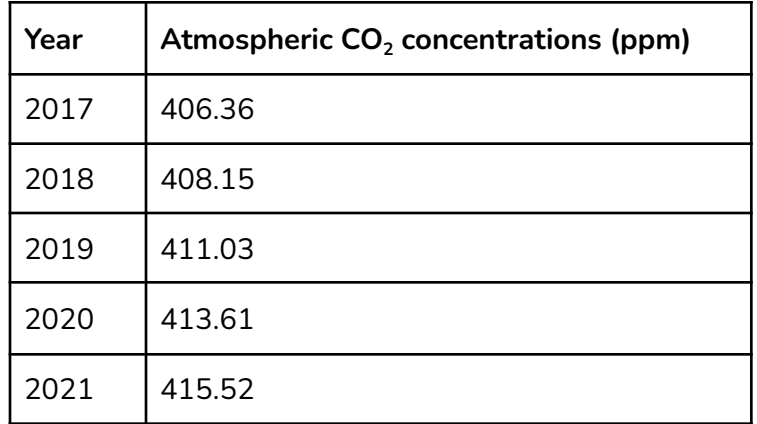

1. Import both numpy (as np) and matplotlib.pyplot (as plt).

import numpy as np import matplotlib.pyplot as plt

2. Create the variables "xpoints" and "ypoints" and pass the years and the  $CO<sub>2</sub>$ concentrations as NumPy arrays.

xpoints = np.array([2017, 2018, 2019, 2020, 2021]) ypoints = np.array([406.36, 408.15, 411.03, 413.61, 415.52])

- 3. Plot the points by using the plot( ) function and accessing the library with a dot. plt.plot(xpoints, ypoints)
- 4. Show the plot by using the show( ) function and accessing the library with a dot. plt.show( )

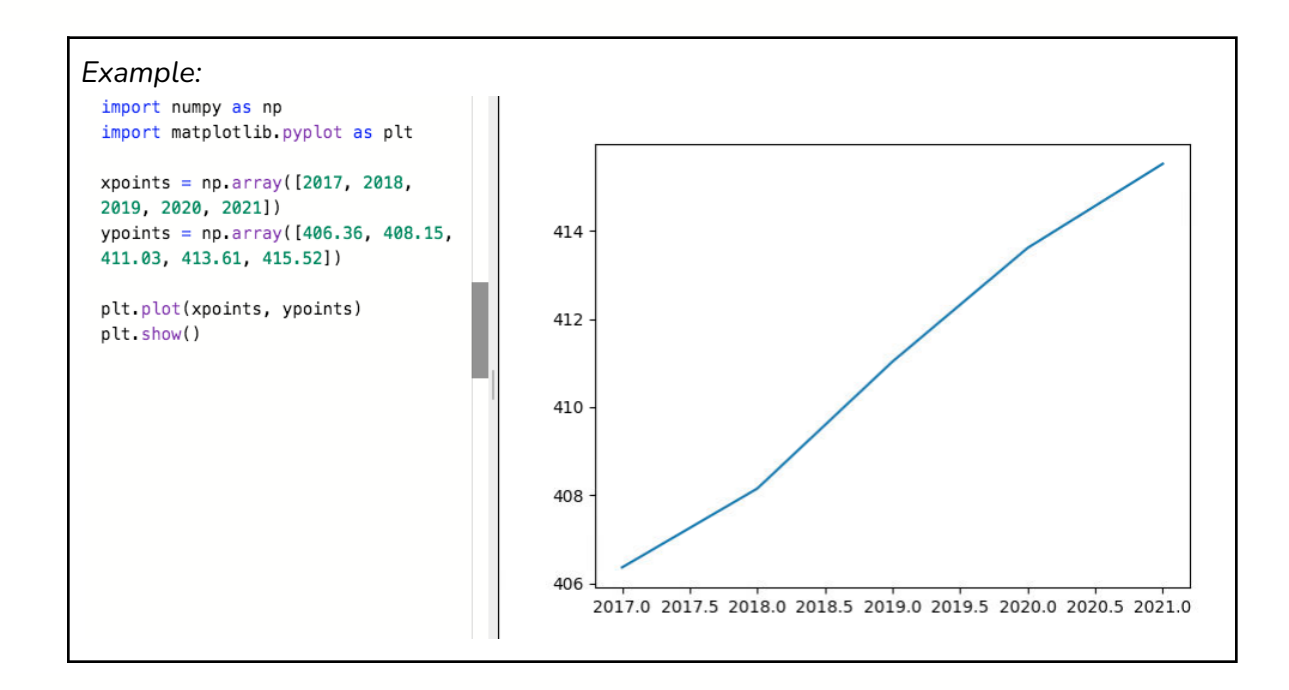

There are a few ways to customize the graph. For example, using 'o' prints just the points of the plot and using marker= 'o' prints both the points and the line.

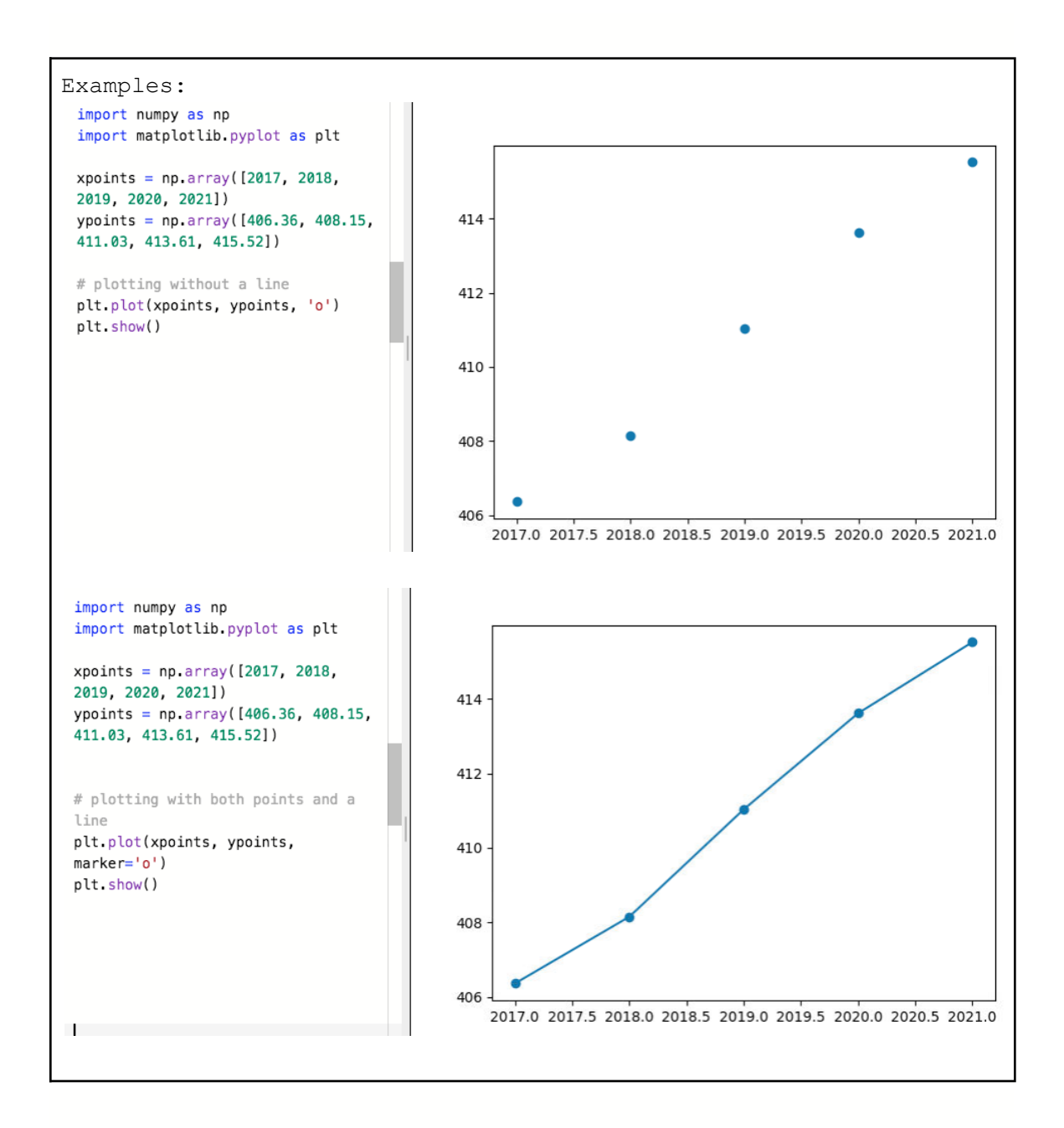

5. Create an x-axis and y-axis label by accessing the library with a dot, followed by **xlabel( )**, **ylabel( )**, and **title( )**

plt.xlabel("Time (year)")  ${\sf plt}$ .ylabel(" ${\sf CO}_2$  (ppm)") plt.title(" $CO<sub>2</sub>$  atmospheric concentrations at the Mauna Loa Observatory")

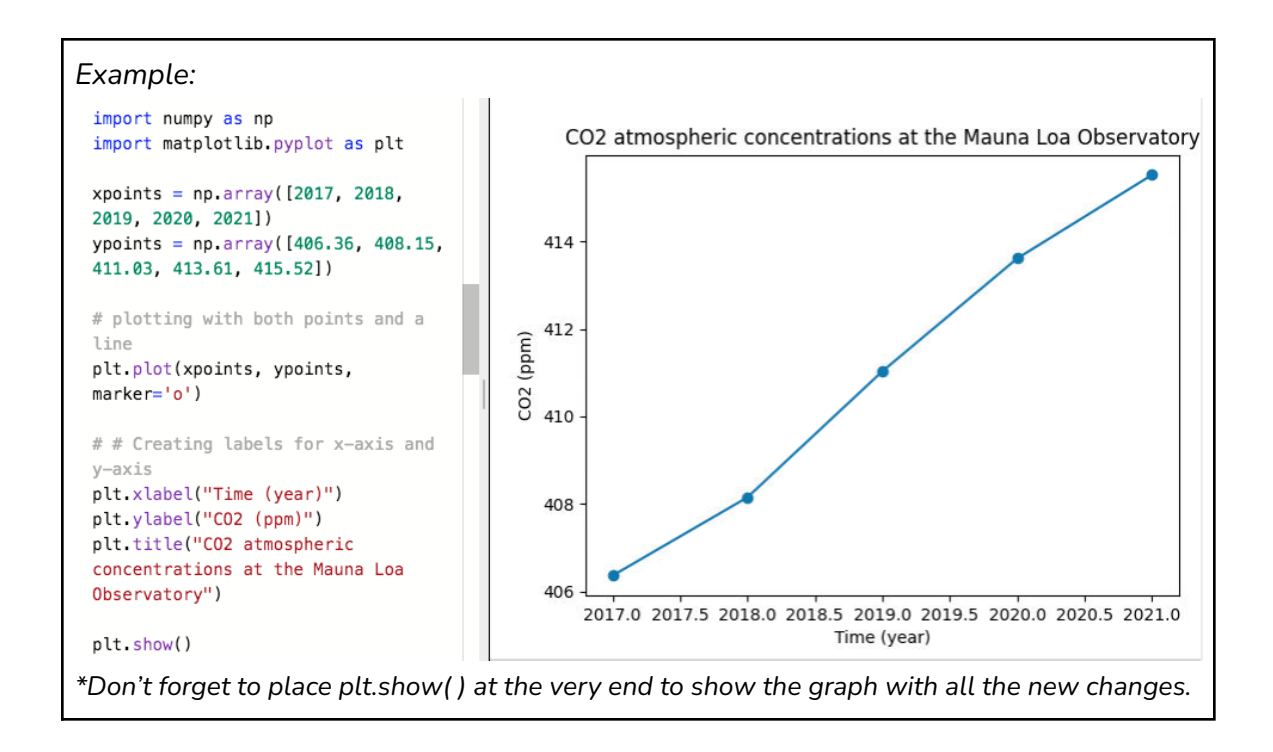

✅*Task 1: Create a graph for the temperature and albedo data at the beginning of the chapter. Make the line blue and dashed, and include the points as well. Label the axes and include a title. For more information on how to customize the data visualization using matplotlib, visit this [website.](https://www.w3schools.com/python/matplotlib_intro.asp)*

✅*Task 2: Create a function that calculates the slope using the first and last points and prints a statement that states the calculated slope. If you want to learn how to embed variables into a string, visit this [website](https://realpython.com/python-f-strings/) to learn about f-String literals.*